# **USER MANUAL**

Presentation software Note 2.0 Android

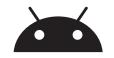

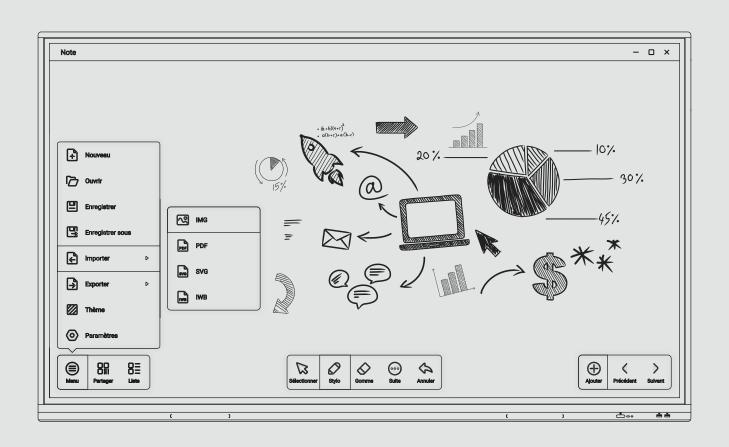

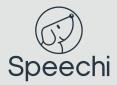

### Main Features: Toolbar

This diagram groups together all the functionalities that are permanently accessible in Note.

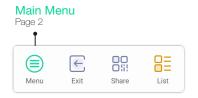

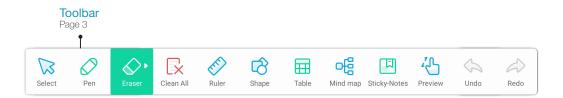

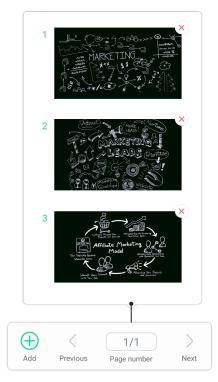

#### Slides

Click on "Number of pages" to display your slides and navigate from one to another.

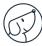

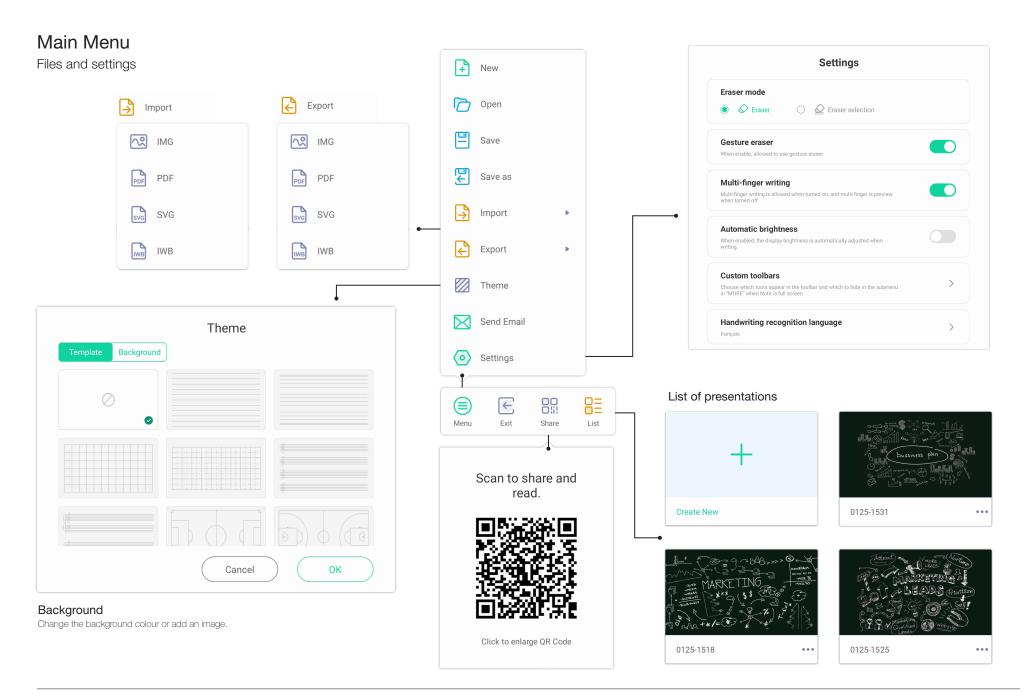

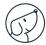

# Toolbar

Writing and drawing tools

Creation of post-its and tables

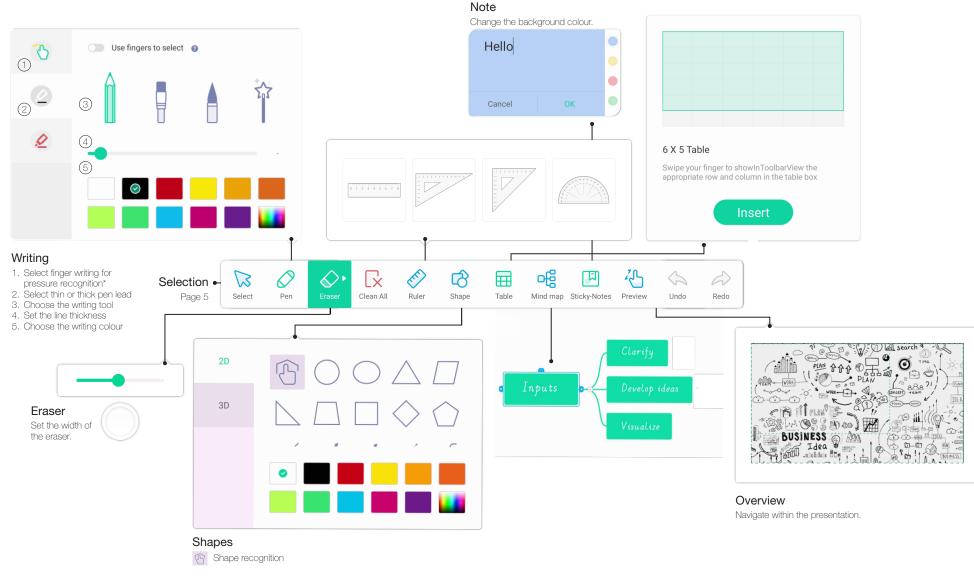

\*Only for interactive displays equipped with pressure recognition.

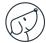

# Selection

Toolbars when selecting an item

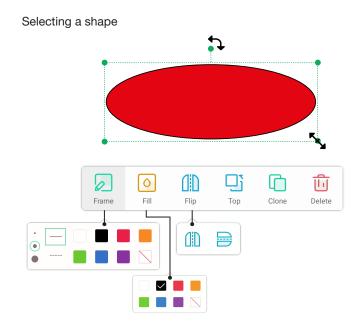

#### Selecting a text

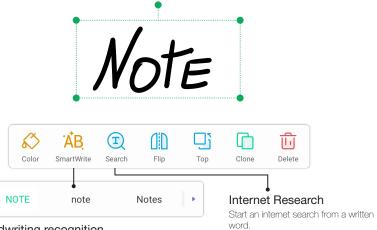

#### Handwriting recognition

- Write a word and select it.
- Click on SmartWrite to turn the handwritten word into a typed word.
- Available in English, French, Dutch, German, Italian and Spanish.

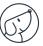